## Secret Menu

Home
Factory Specs
Pictures
Manual
Where to Buy
Info/FAQs
Discussion
Mailing List
Links
Secret Menu

## The Not-So-Yet-Long-Awaited APEX/VDDV AD-600A REGION/MACROVIS

What to press What you'll see DISC LOADING Press POWER. Turn on the unit with NO DISC in the drive, make sure that the drive is closed. VIDEO NO DISC Wait for "NO DISC" to display VIDEO SETUP MENU -- MAIN GENERAL SETUP > PREFERENCES VIDEO EXIT SET Press SETUP. GENERAL SETUP You will get the setup screen.

1 of 3 03/02/00 7:53 PM

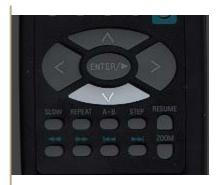

Press DOWN until PREFERENCES is highlighted.

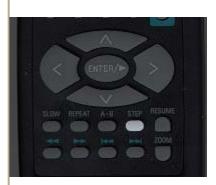

Press STEP.

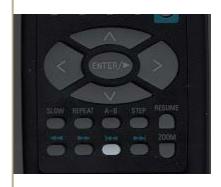

Press track BACK.

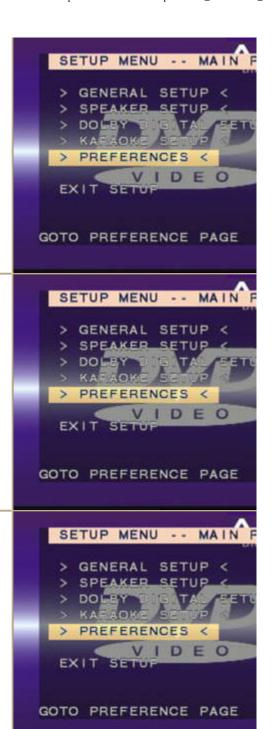

2 of 3 03/02/00 7:53 PM

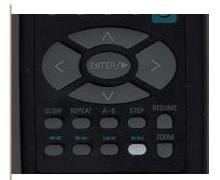

Press track FORWARD.>>|
The "Loopholes" menu is displayed.

Here in the loopholes menu you can change things like Region ID, CSS Encryption, Macrovision, and all those good things.

Note, of course, that "you should not be here."

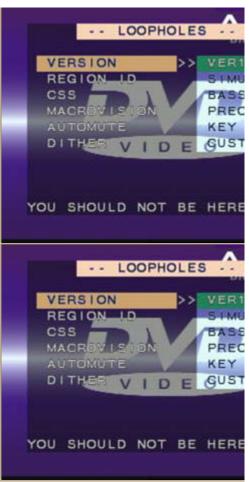

3 of 3